# **Guía rápida**

**Sensor de ultrasonido para la medición continua de nivel**

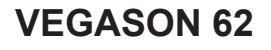

De cuatro hilos 4 … 20 mA/HART

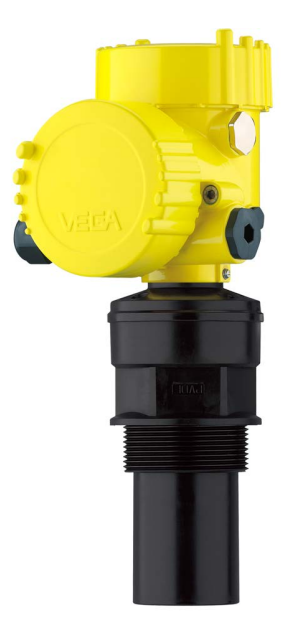

$$
\Box\hspace{-0.15cm}\Box
$$

Document ID: 51860

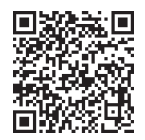

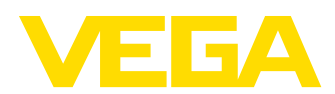

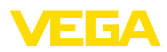

## **Índice**

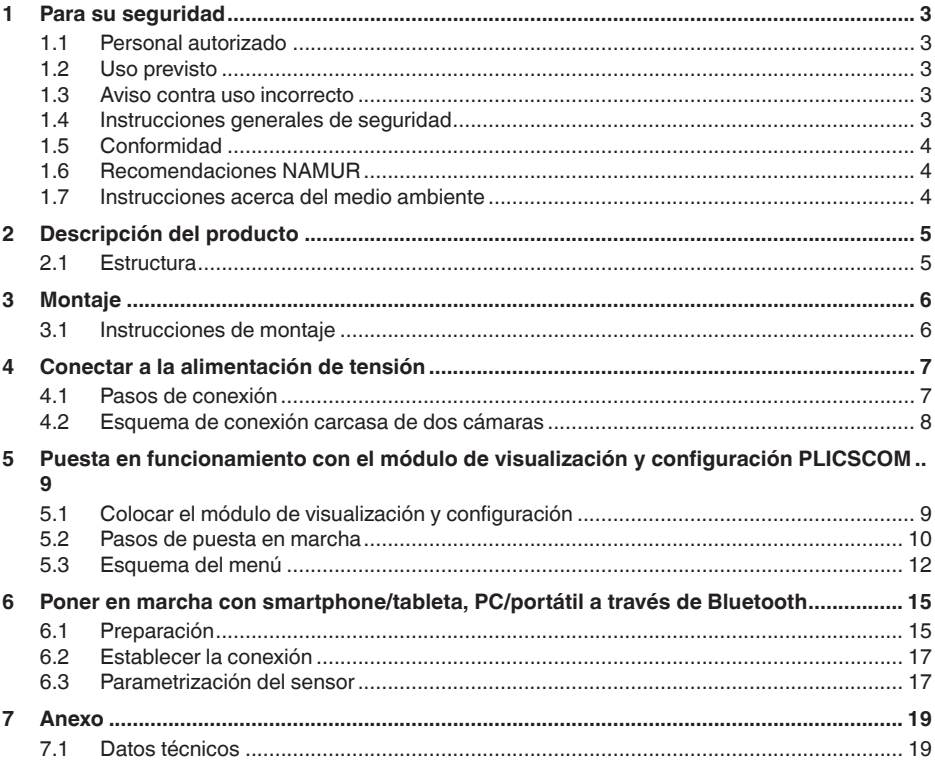

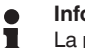

### **Información:**

La presente guía rápida posibilita una puesta en marcha rápida del instrumento.

Usted puede encontrar informaciones adicionales en el manual de operaciones detallado, correspondiente, así como el Safety Manual que acompaña a los instrumentos con cualificación SIL. Puede encontrarlos en nuestra página web.

#### **Manual de instrucciones VEGASON 62 - Cuatro hilos 4 … 20 mA/HART: ID de documento 28779** Estado de redacción de la guía rápida:2023-10-24

51860-ES-231026 51860-ES-231026

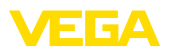

## <span id="page-2-0"></span>**1 Para su seguridad**

### <span id="page-2-1"></span>**1.1 Personal autorizado**

Todas las operaciones descritas en esta documentación tienen que ser realizadas exclusivamente por personal cualificado y autorizado.

Al realizar trabajos en y con el equipo hay que llevar siempre el equipo de protección requerido.

## <span id="page-2-2"></span>**1.2 Uso previsto**

VEGASON 62 es un sensor para la medición continua de nivel

Informaciones detalladas sobre el campo de aplicación se encuentran en el capítulo "*Descripción del producto*".

La seguridad del funcionamiento del instrumento está dada solo en caso de un uso previsto según las especificaciones del manual de instrucciones, así como según como las instrucciones complementarias que pudiera haber.

## <span id="page-2-3"></span>**1.3 Aviso contra uso incorrecto**

En caso de un uso inadecuado o no previsto de este equipo, es posible que del mismo se deriven riegos específicos de cada aplicación, por ejemplo un rebose del depósito debido a un mal montaje o mala configuración. Esto puede tener como consecuencia daños materiales, personales o medioambientales. También pueden resultar afectadas las propiedades de protección del equipo.

## <span id="page-2-4"></span>**1.4 Instrucciones generales de seguridad**

El equipo se corresponde con el nivel del desarrollo técnico bajo consideración de las prescripciones y directivas corrientes. Solo se permite la operación del mismo en un estado técnico impecable y seguro. La empresa operadora es responsable de una operación sin fallos del equipo. En caso de un empleo en medios agresivos o corrosivos en los que un mal funcionamiento del equipo puede dar lugar a posibles riesgos, la empresa operadora tiene que asegurarse de la corrección del funcionamiento por medio de medidas apropiadas.

Hay que observar las indicaciones de seguridad de este manual de instrucciones, las normas de instalación específicas del país y las normas de seguridad y de prevención de accidentes vigentes.

Por razones de seguridad y de garantía, toda manipulación que vaya más allá de lo descrito en el manual de instrucciones tiene que ser llevada a cabo exclusivamente por parte de personal autorizado por nosotros. Están prohibidas explícitamente las remodelaciones o los cambios realizados por cuenta propia. Por razones de seguridad, solo se permite el empleo de los accesorios mencionados por nosotros.

Para evitar posibles riesgos, hay que atender a los símbolos e indicaciones de seguridad puestos en el equipo.

<span id="page-3-0"></span>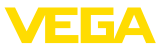

## **1.5 Conformidad**

El equipo cumple los requisitos legales de las directivas o reglamentos técnicos específicos de cada país. Certificamos la conformidad con la marca correspondiente.

Las declaraciones de conformidad correspondientes están en nuestra página web.

### **Compatibilidad electromagnética**

Los equipos están destinados para el empleo en entorno industrial. Aquí hay que calcular con magnitudes perturbadoras ligadas a las líneas y a causa de la radiación, como es común en caso de un equipo clase A según EN 61326-1. Si el equipo se emplea en otro entorno, entonces hay que asegurar la compatibilidad electromagnética con los demás equipos a través de medidas apropiadas.

## <span id="page-3-1"></span>**1.6 Recomendaciones NAMUR**

NAMUR es la sociedad de intereses técnica de automatización en la industria de procesos en Alemania. Las recomendaciones NAMUR editadas se aplican en calidad de estándar en la instrumentación de campo.

El equipo cumple las requisitos de las recomendaciones NAMUR siguientes:

- NE 21 Compatibilidad electromagnética de medios de producción
- NE 43 Nivel de señal para la información de fallo de convertidores de medición
- NE 53 Compatibilidad con equipos de campo y componentes de indicación y ajuste

Para otras informaciones ver [www.namur.de](http://www.namur.de).

## <span id="page-3-2"></span>**1.7 Instrucciones acerca del medio ambiente**

La protección de la base natural de vida es una de las tareas más urgentes. Por eso hemos introducido un sistema de gestión del medio ambiente, con el objetivo de mejorar continuamente el medio ambiente empresarial. El sistema de gestión del medio ambiente está certificado por la norma DIN EN ISO 14001.

Ayúdenos a satisfacer esos requisitos, prestando atención a las instrucciones del medio ambiente en este manual:

- Capitulo "*Embalaje, transporte y almacenaje*"
- Capitulo "*Reciclaje*"

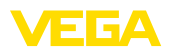

## <span id="page-4-0"></span>**2 Descripción del producto**

### <span id="page-4-1"></span>**2.1 Estructura**

La placa de caracteristicas contiene los datos más importantes para la identificación y empleo del instrumento.

- Tipo de instrumento
- Información sobre aprobaciones
- Informaciones para la configuración
- Datos técnicos
- Número de serie de los equipos
- Código QR para la identificación del equipo
- Código numérico para el acceso Bluetooth (opcional)
- Información del fabricante

Existen las siguientes posibilidades para encontrar datos de pedido, documentos o software relativos a su equipo: **Documentos y software**

- Vaya a "[www.vega.com](http://www.vega.com)" e introduzca el número de serie de su dispositivo en el campo de búsqueda.
- Escanee el código QR en la placa de características.
- Abra la VEGA Tools app e introduzca el número de serie en "*Documentación*".

**Placa de tipos**

**Plano de referencia para rango de medida**

<span id="page-5-1"></span><span id="page-5-0"></span>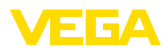

## **3 Montaje**

## **3.1 Instrucciones de montaje**

El plano de referencia del rango de medida es el lado inferior del transductor acústico.

Observe que por debajo del plano de referencia hay que mantener una distancia mínima – la así llamada distancia de bloqueo – en la que no es posible ninguna medición. El valor exacto de la distancia de bloqueo se indica en el capítulo *Datos técnicos*.

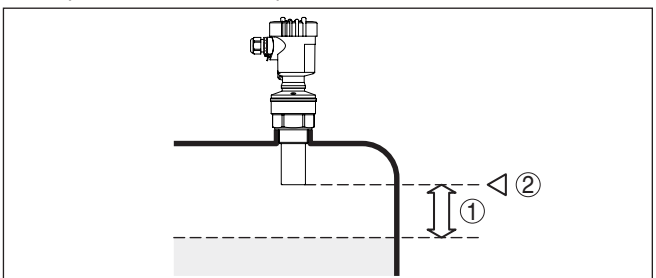

*Fig. 1: Distancia mínima hasta la altura máxima de llenado*

- *1 Distancia de bloqueo*
- *2 Plano de referencia*

**Montaje**

Montar el sensor en una posición, separada como mínimo 200 mm (7.874 in) de la pared del depósito.

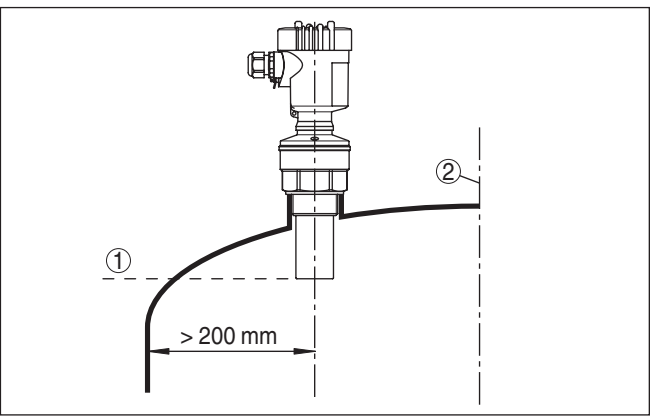

*Fig. 2: Montaje en tapas de deposito redondas*

- *1 Plano de referencia*
- *2 Centro del deposito o eje simétrico*

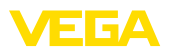

## <span id="page-6-0"></span>**4 Conectar a la alimentación de tensión**

## <span id="page-6-1"></span>**4.1 Pasos de conexión**

Proceder de la forma siguiente:

- 1. Desenroscar la tapa de la carcasa
- 2. Soltar la tuerca de compresión del prensaestopas y quitar el tapón
- 3. Pelar aproximadamente 10 cm (4 pulg.) del cable de conexión de la salida de corriente, quitando aproximadamente 1 cm (0.4 pulg.) del aislamiento a los extremos de los conductores
- 4. Empujar el cable en el sensor a través del prensaestopas
- 5. Subir la palanca de apertura de los terminales con un destornillador
- 6. Conectar los extremos de los cables en los terminales según el diagrama de cableado

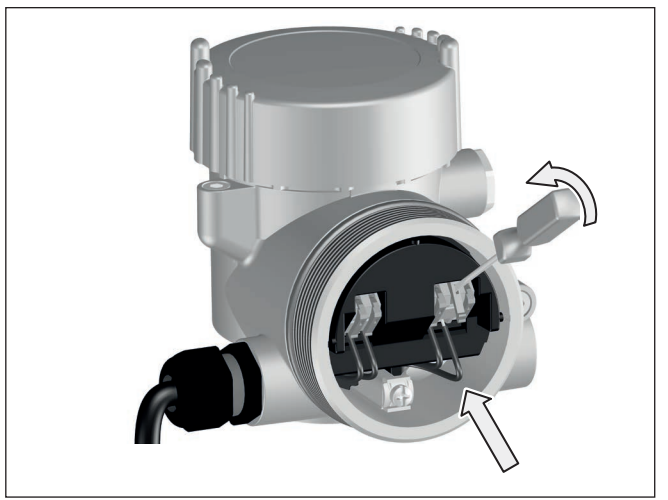

*Fig. 3: Pasos de conexión 5 y 6*

- 7. Empujar hacia abajo las palancas del terminal, el resorte del terminal cierra perceptiblemente
- 8. Comprobar el asiento correcto de los conductores en los terminales tirando ligeramente de ellos
- 9. Conectar el blindaje con el terminal interno de puesta a tierra, y el terminal externo de puesta a tierra con la conexión equipotencial.
- 10. Apretar la tuerca de compresión del prensaestopas. La junta tiene que abrazar el cable completamente
- 11. Tender el cable de conexión para la alimentación de corriente de la misma forma según el esquema de conexión, conectando adicionalmente el conductor de puesta a tierra al terminal interno de puesta a tierra.

<span id="page-7-0"></span>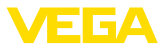

12. Atornillar la tapa de la carcasa

Con ello queda establecida la conexión eléctrica.

## **4.2 Esquema de conexión carcasa de dos cámaras**

### **Esquema de conexión**

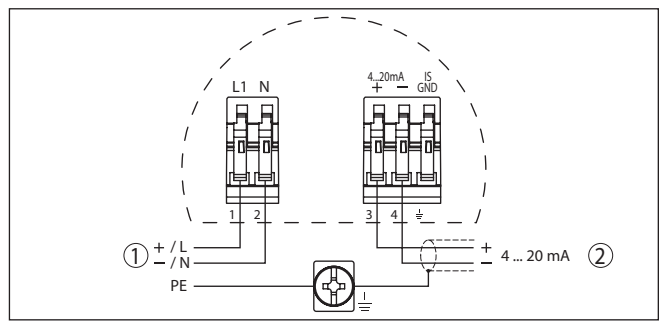

*Fig. 4: Esquema de conexión - Carcasa de dos cámaras*

- *1 Alimentación de tensión*
- *2 Salida de señal*

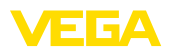

**Montar/desmontar módulo de visualización y configuración**

## <span id="page-8-0"></span>**5 Puesta en funcionamiento con el módulo de visualización y configuración PLICSCOM**

## <span id="page-8-1"></span>**5.1 Colocar el módulo de visualización y configuración**

El módulo de visualización y configuración puede montarse y desmontarse del sensor en cualquier momento. Aquí no es necesaria la interrupción de la alimentación de tensión.

Proceder de la forma siguiente:

- 1. Desenroscar la tapa de la carcasa
- 2. Poner el módulo de visualización y configuración en la posición deseada en la electrónica (se pueden seleccionar cuatro posiciones desplazadas a 90°) y girar a la derecha hasta que se enclave.
- 3. Atornillar fijamente la tapa de la carcasa con la ventana.

El desmontaje tiene lugar análogamente en secuencia inversa.

El módulo de visualización y configuración es alimentado por el sensor, no se requiere ninguna conexión adicional.

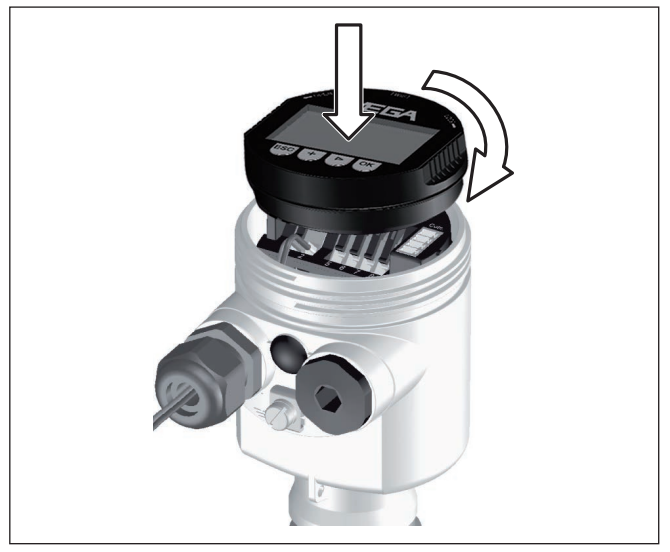

*Fig. 5: Poner el módulo de visualización y configuración en la carcasa de una cámara*

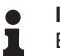

### **Indicaciones:**

En caso de que se desee reequipar el instrumento con un módulo de visualización y configuración para la indicación continua del valor medido, se necesita una tapa más alta con ventana.

<span id="page-9-0"></span>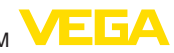

## **5.2 Pasos de puesta en marcha**

### **Ajustar parámetros**

1. Ir al menú "*Ajuste básico*" a través del módulo de visualización y configuración.

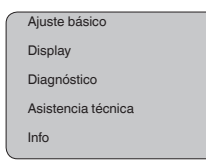

2. En los puntos de menú "*Ajuste mín.*" y "*Ajuste máx.*" realizar el ajuste.

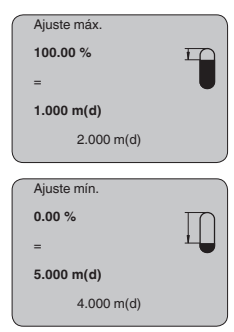

3. Seleccionar en el punto menú "*Medio*" el medio de su aplicación, p. Ej. "*Solución acuosa*".

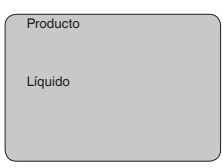

4. En el punto menú "*Aplicación*" seleccionar el depósito, la aplicación y la forma del depósito, p. Ej. "*tanque de almacenaje*".

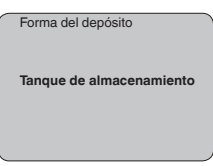

### **Parametrización**

El sensor mide la distancia del sensor a la superficie del producto. Para la indicación de la altura verdadera del producto, hay que hacer una asignación de la distancia medida respecto a la altura porcentual.

A través de dichas informaciones se calcula después la verdadera altura de llenado. Por eso el rango de trabajo del sensor es limitado simultáneamente desde el máximo al rango necesario.

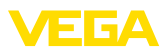

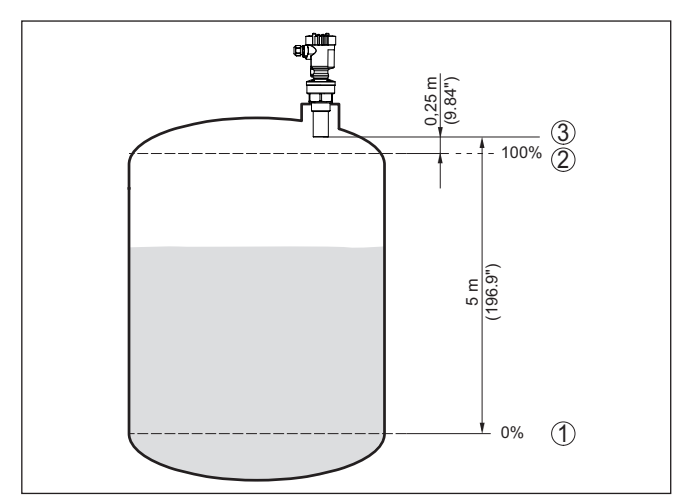

*Fig. 6: Ejemplo de parametrización ajuste mín/máx*

- *1 Nivel mín. = distancia máx. de medición (según sensor)*
- *2 Nivel máx. = Distancia mín. de medición (valor final de la distancia de bloqueo, según sensor)*
- *3 Plano de referencia*

El nivel actual no tiene ninguna importancia durante ese ajuste, el ajuste mín./máx. siempre se realiza sin variación del producto. De esta forma pueden realizarse esos ajustes previamente sin necesidad de montaje del instrumento.

Tubuladuras altas o estructuras internas del deposito, como p. ej. arriostramientos o agitadores, así como adherencias o costuras de soldadura en las paredes del depósito, provocan reflexiones de interferencia que pueden perturbar la medición. Una supresión de señal parásita detecta y marca y almacena esas señales parásitas para que no se considere más durante la medición de nivel. Esto debe realizarse con poco nivel de llenado, para que puedan captarse todas las reflexiones de interferencia existentes eventualmente. **Servicio - Supresión de señal parásita**

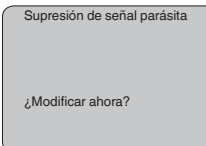

Proceder de la forma siguiente:

- 1. Cambio de la indicación del valor de medición al menú principal pulsando *[OK]*.
- 2. Seleccionar el punto de menú "*Servicio*" con *[->]*, confirmando con *[OK]*. Ahora aparece el punto de menú *Supresión de la señal parásita*.
- 3. Confirmar "*Modificar ahora supresión de la señal parásita*" con *[OK]* seleccionando "*Nueva creación*" en el menú siguiente. En-

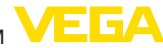

trar la distancia verdadera desde el sensor hasta la superficie del producto. Todos las señales parásitas existentes en esa zona son detectadas y salvadas por el sensor después de la confirmación con *[OK]*.

#### **Indicaciones:** Ť

Comprobar la distancia hasta la superficie del producto, ya que en caso de una especificación falsa (demasiado grande) se salva el nivel actual como señal parásita. Por consiguiente en esa zona no puede captarse más el nivel.

## <span id="page-11-0"></span>**5.3 Esquema del menú**

### **Información:**

Ť

En dependencia del equipamiento y la aplicación las ventanas de menú con fondo claro no están siempre disponibles.

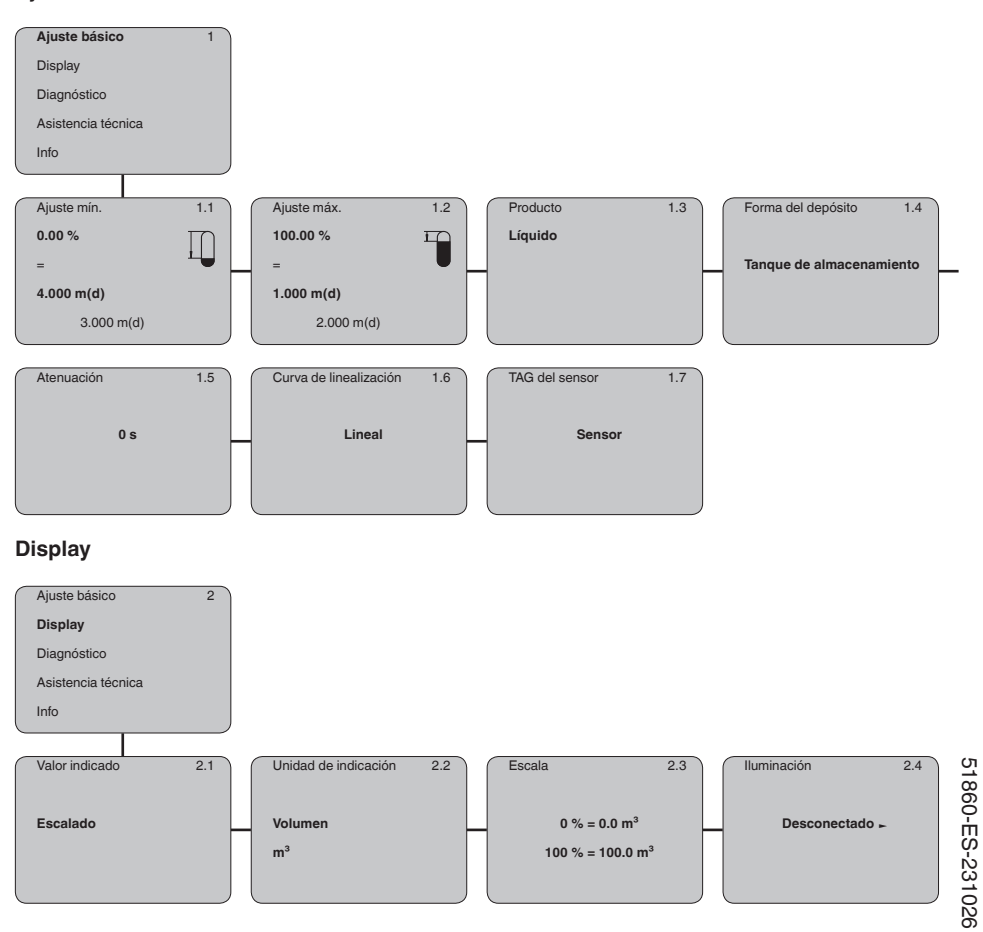

## **Ajuste básico**

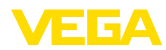

### **Diagnóstico**

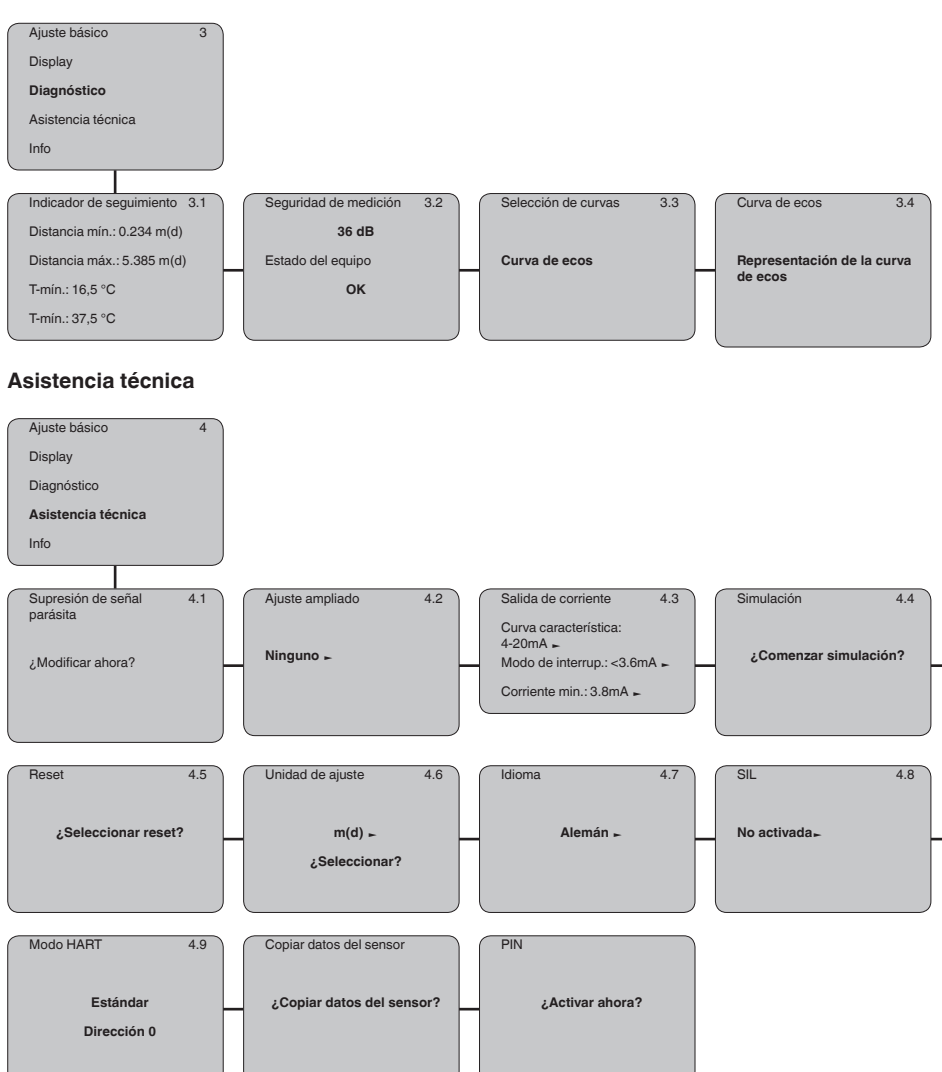

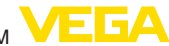

#### **Info**

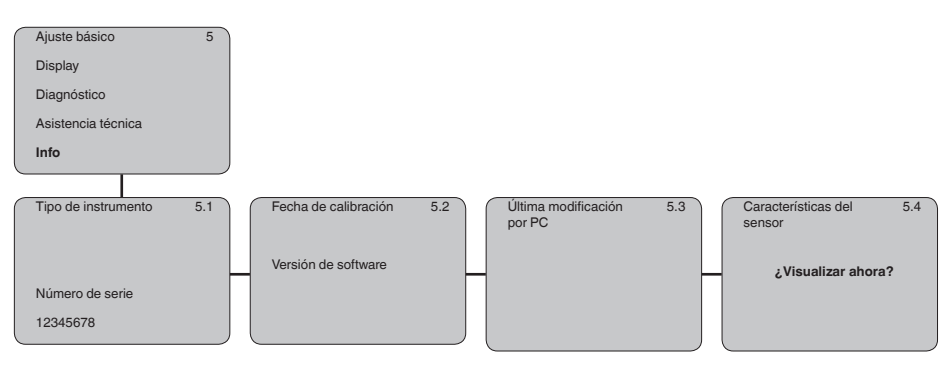

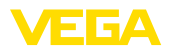

## <span id="page-14-0"></span>**6 Poner en marcha con smartphone/tableta, PC/portátil a través de Bluetooth**

### <span id="page-14-1"></span>**6.1 Preparación**

Asegúrese de que la función Bluetooth del módulo de visualización y configuración esté activada. Para eso el interruptor de la parte inferior tiene que estar en "*On*.

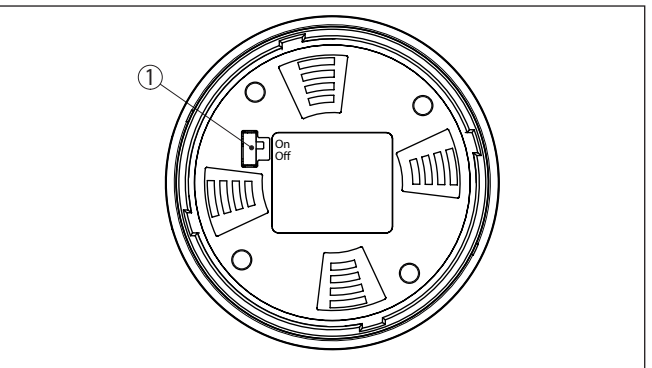

*Fig. 7: Activar Bluetooth*

*1 Interruptor On = Bluetooth activo Off = Bluetooth no activo*

#### **Cambio del PIN del sensor**

Según el concepto de seguridad del ajuste Bluetooth, es estrictamente necesario modificar el ajuste de fábrica del PIN del sensor. Con ello se evita un acceso no autorizado al sensor.

El ajuste de fábrica del PIN del sensor es "**0000**". Cambie primero el PIN del sensor en el menú de configuración del sensor, p. ej. a "**1111**":

1. En el menú de configuración, ir a "*Servicio*", "*PIN*":

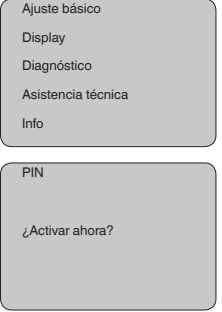

2. Cambiar el PIN del sensor y confirmar con "**OK**":

**Activar Bluetooth**

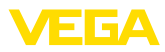

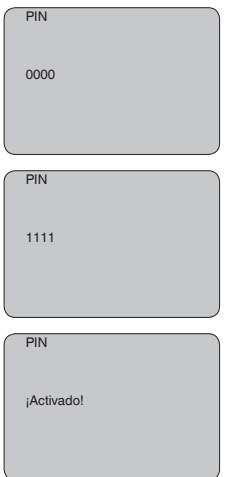

3. Desactivar el PIN del sensor y confirmar con "*OK*":

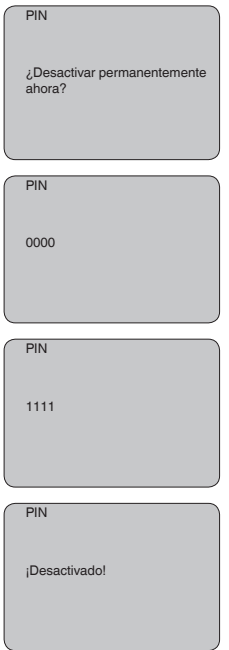

Con ello está habilitado de nuevo el ajuste del sensor por medio del módulo de visualización/configuración o de PACTware/DTM mediante VEGACONNECT. Para el acceso (autenticación) con Bluetooth sigue siendo efectivo el PIN modificado.

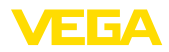

<span id="page-16-0"></span>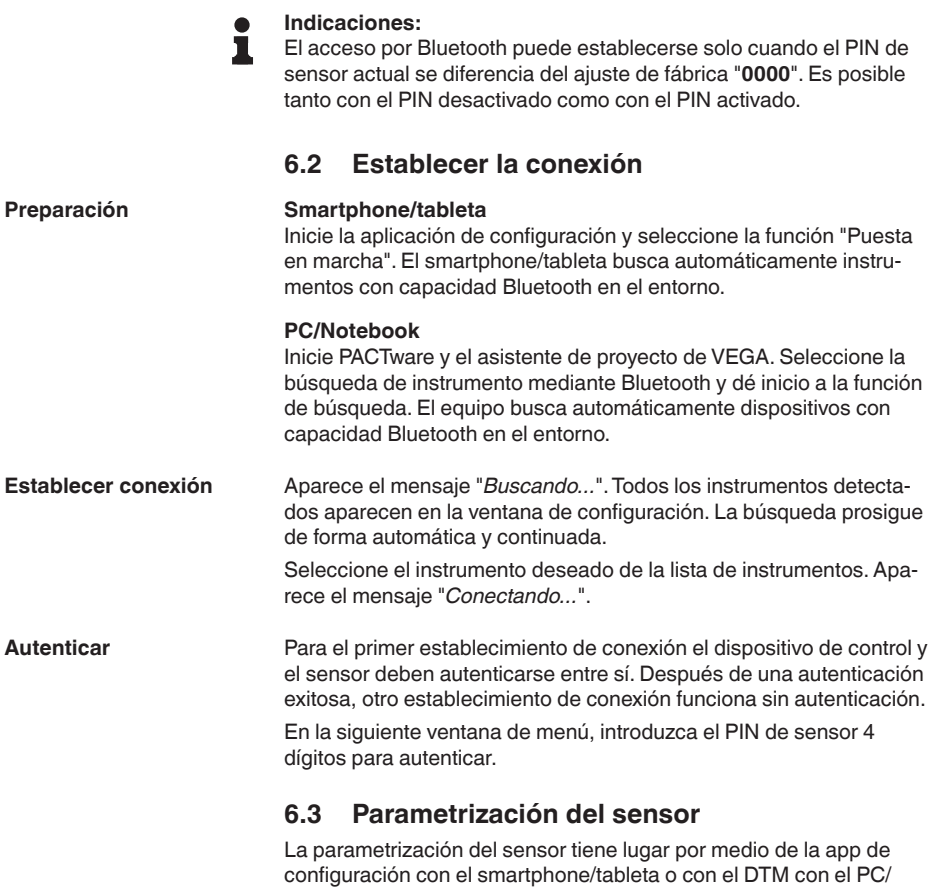

<span id="page-16-1"></span>portátil.

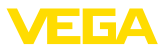

### **Vista de app**

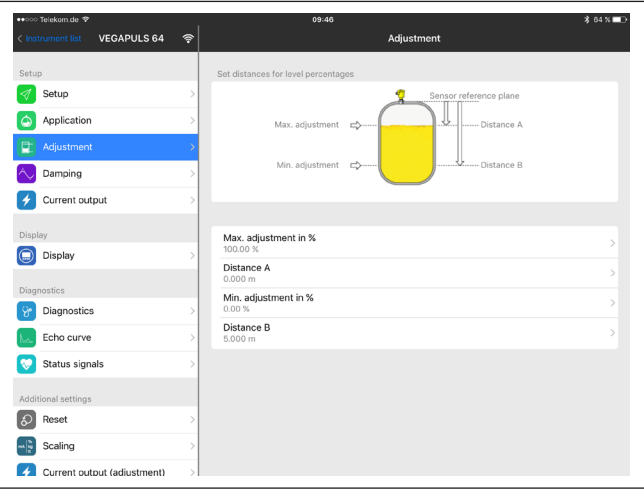

*Fig. 8: Ejemplo de una vista de aplicación - puesta en servicio - ajuste del sensor*

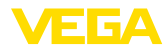

## <span id="page-18-0"></span>**7 Anexo**

## <span id="page-18-1"></span>**7.1 Datos técnicos**

### **Nota para equipos homologados**

Para equipos homologados (p. ej. con aprobación Ex) rigen los datos técnicos de las correspondientes indicaciones de seguridad. Estos pueden diferir de los datos aquí aducidos por ejemplo para las condiciones de proceso o para la alimentación de tensión.

Todos los documentos de homologación se pueden descargar de nuestra página web.

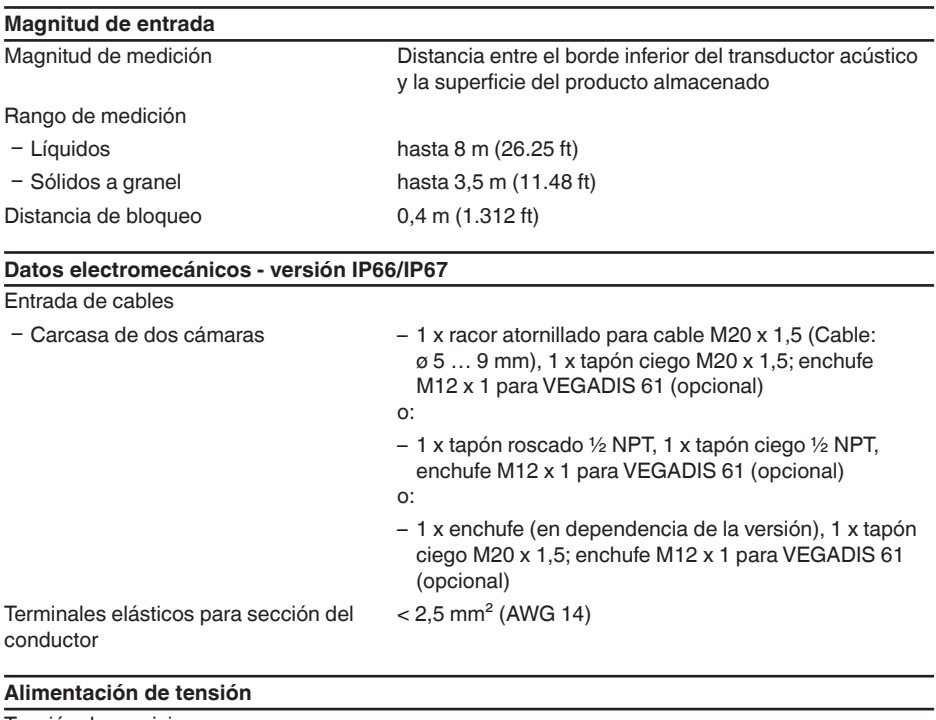

Tensión de servicio

Consumo de potencia máx. 4 VA; 2,1 W

Ʋ Equipo no Ex y equipo Ex d 20 … 72 V DC, 20 … 253 V AC, 50/60 Hz

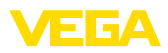

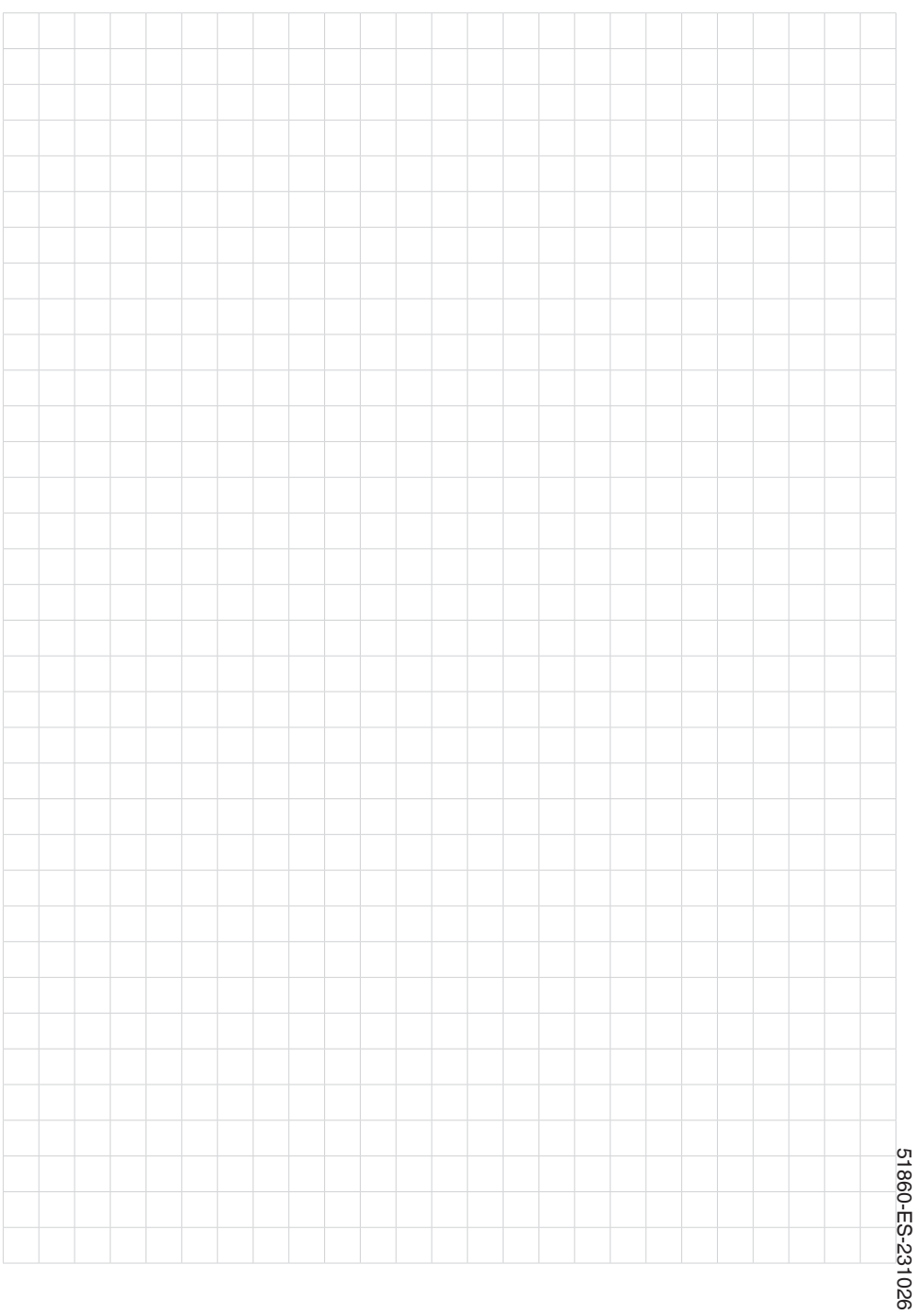

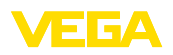

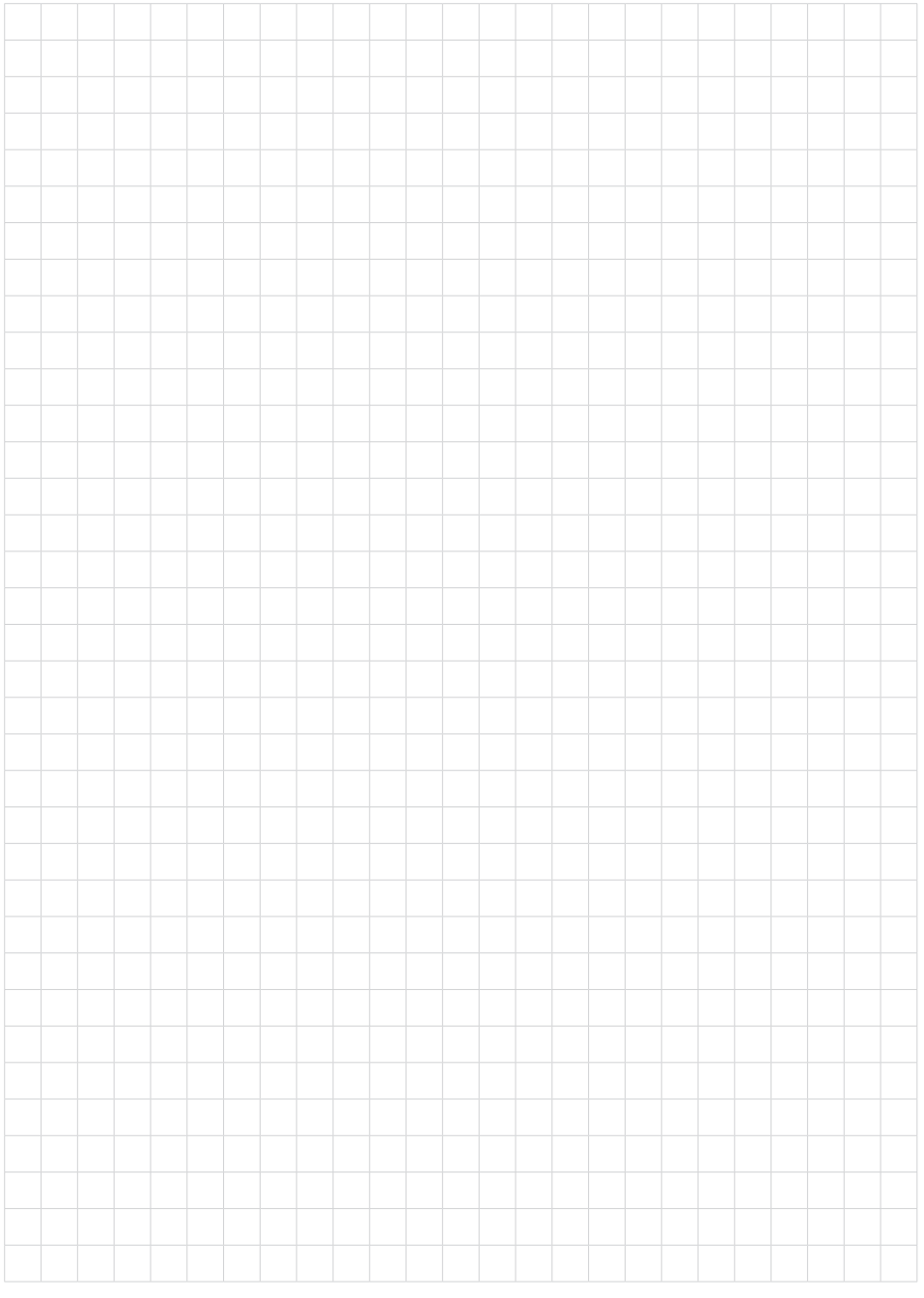

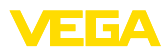

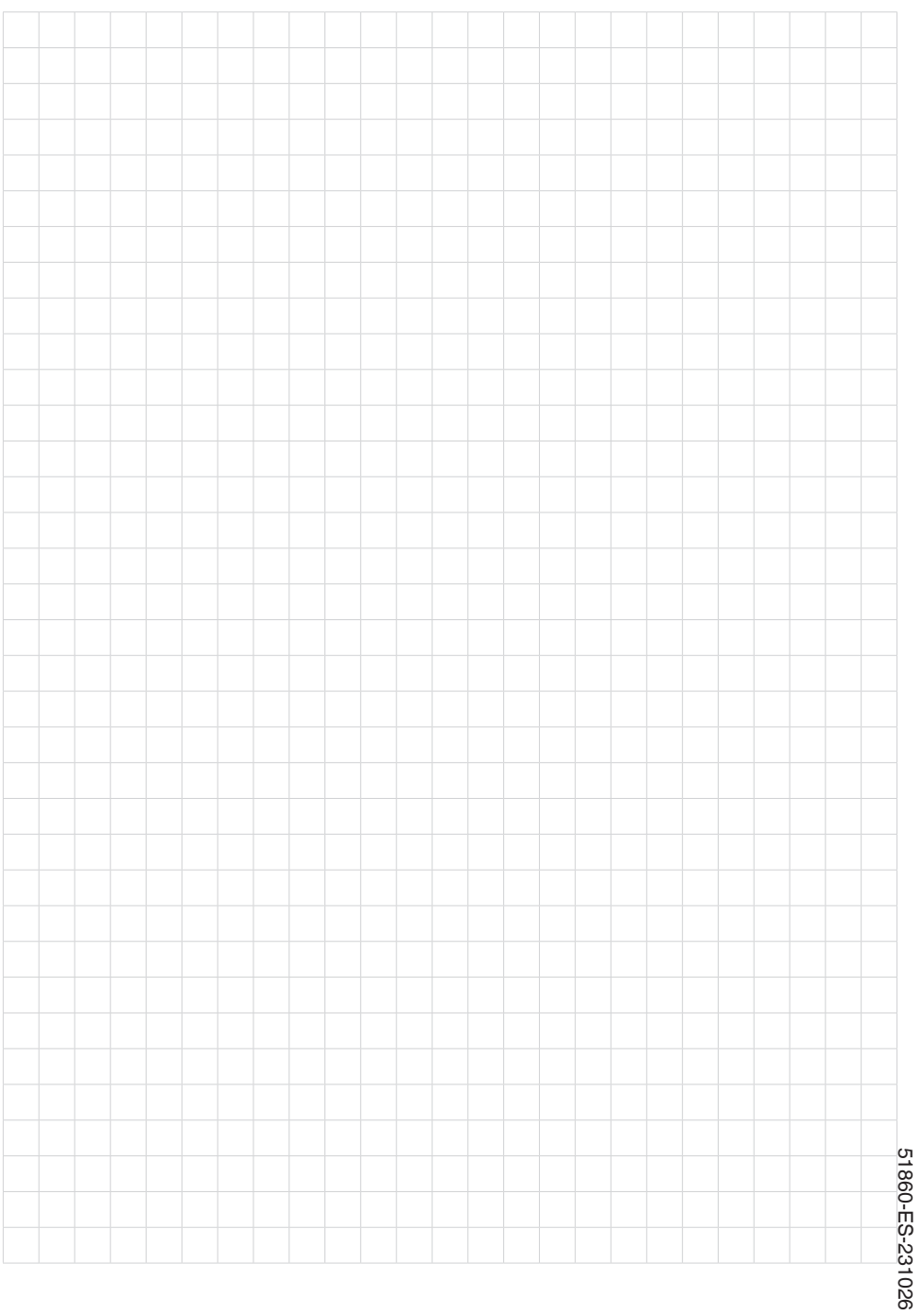

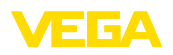

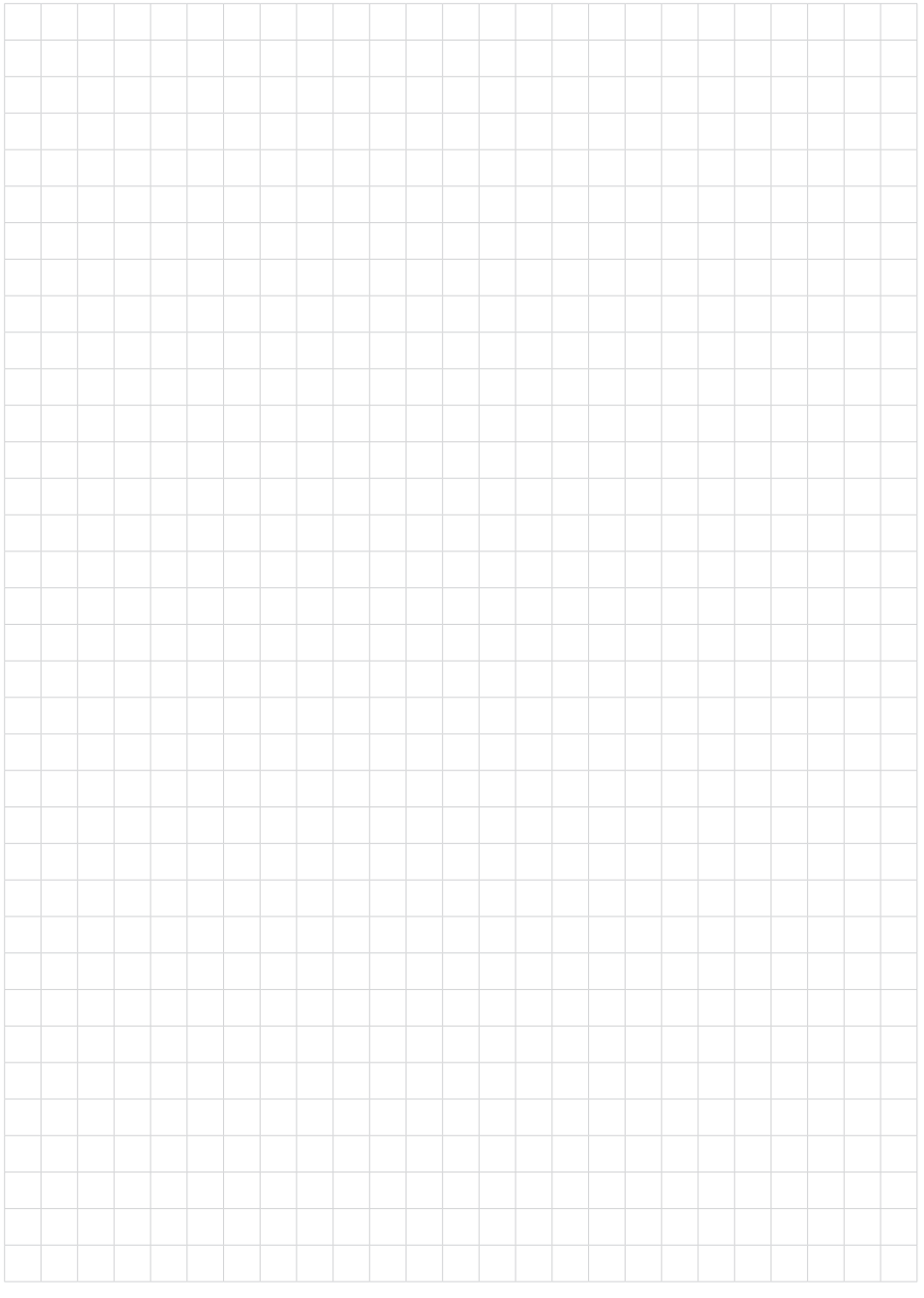

Fecha de impresión:

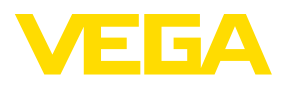

Las informaciones acera del alcance de suministros, aplicación, uso y condiciones de funcionamiento de los sensores y los sistemas de análisis corresponden con los conocimientos existentes al momento de la impresión. Reservado el derecho de modificación

© VEGA Grieshaber KG, Schiltach/Germany 2023

 $\epsilon$ 

VEGA Grieshaber KG Am Hohenstein 113 77761 Schiltach Alemania

Teléfono +49 7836 50-0 E-Mail: info.de@vega.com www.vega.com